## **ЗМІНИ В ОНОВЛЕННІ 11.00.010**

### **ФОРМИ**

#### **Державна фіскальна служба**

#### **Нові форми**

1. Додано нові форми, початок дії - з 01.08.2018 р.; подання - за потреби:

**J1314002** Запит на отримання публічної інформації

**F1314002** Запит на отримання публічної інформації

Форми доступні у розділі **Довідки державних органів - Інформаційна довідка - Створити - Іншу довідку**.

- 2. Додано нову форму, початок дії з 01.08.2018 р.; подання за потреби:
	- **J1603101** Запит щодо надання інформації про відсутність або наявність заборгованості (податкового боргу) із сплати податків, зборів, платежів, контроль за якими покладено на органи Державної фіскальної служби, в учасника процедури закупівлі

та форму:

**J1703101** Відповідь на запит щодо надання інформації про відсутність або наявність заборгованості (податкового боргу) із сплати податків, зборів, платежів, контроль за якими покладено на органи Державної фіскальної служби, в учасника процедури закупівлі

Форми доступні у розділі **Довідки державних органів - Інформаційна довідка - Створити - Іншу довідку**.

# **СПЕЦІАЛІЗОВАНА ЗВІТНІСТЬ ДЛЯ МІНІСТЕРСТВ ТА ВІДОМСТВ**

#### **Звітність державних підприємств**

Фінансові плани та звіти про їх виконання, фінансова та статистична звітність, форми фінансового моніторингу, спеціальна звітність, аналітична звітність державних підприємств

#### **Зміни:**

- 1. Доопрацьовано відображення документа при експорті у Excel:
	- **SM101002** Дод.10. Інформація щодо здійснення суб'єктом управління заходів щодо вдосконалення умов господарювання та проведення державної політики в галузі
- 2. Збільшено кількість символів до 1000 у графі 11 таблиці 1 у формі:

**S3000108** Фінансовий план підприємства

3. Додано нові поля **Пояснювальна записка до Звіту про виконання фінансового плану та фінансової звітності** та **Пояснювальна записка до форм Моніторингу** у формі:

**PROZVI01** Ярлик до пакету МЕРТУ

#### **Міністерство енергетики та вугільної промисловості України**

Звіти щодо планових та фактичних показників господарської діяльності, фінансова, статистична звітність та форми моніторингу

#### **Зміни**

1. Реалізовано перенесення даних у **1-му кварталі** 2018 року із попереднього періоду (із 2017 року відповідних періодів наростаючим підсумком) у графу 3 форм:

**PE000308** (**PE000307**) Показники виконання фінансового плану

із графи 4 форми:

**PE000307** Показники виконання фінансового плану

2. Реалізовано перенесення даних у **2-й квартал**, **3-й квартал** та **Рік** у графу 3 форми:

**PE000308** Показники виконання фінансового плану

із графи 4 форми:

**PE000307** Показники виконання фінансового плану

3. Додано можливість перенесення даних в періоді **1-й квартал** 2018 року із форми:

**PE000308** Показники виконання фінансового плану

у форму:

**PE000307** Показники виконання фінансового плану

Перенесення даних реалізовано для підприємств, які створювали нову форму **PE000308** у **1-му кварталі**. Дані переносяться по виконанню відповідної додаткової програми обробки на вкладці **Наступні дії**.

4. При додаванні динамічних рядків у звітному періоді, яких не було в попередніх періодах, реалізовано відображення динамічних рядків у наступному періоді та перенесення їх даних у графу 6, крім періоду **Рік** (у якому дані у графі 6 не переносяться з попереднього періоду):

**PE000308** Показники виконання фінансового плану

В періоді **Рік** графа 4 заповнюється вручну, графа 6 заповнюється при модифікації форми. У періоді **1-й квартал** та **Рік** графа 6 дорівнює графі 4.

## **ЗМІНИ У ФУНКЦІОНАЛІ ПРОГРАМИ**

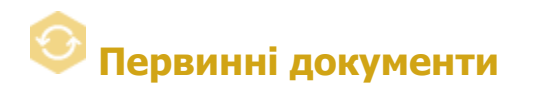

#### **Реєстр первинних документів**

Налаштовано відображення значень полів таблиці модуля **ДатаПН/номерПН/причина** та **Особа, яка склала документ** для документів **Додаток 2** (J1201209, F1201209), що були перенесені у архів за допомогою функції **Адміністрування - Архівування документів**.

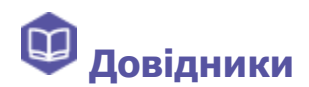

#### **Адресна книга - Контрагенти**

Реалізовано збереження сортування записів по коду ЄДРПОУ підприємства у наступному сеансі роботи з розділом.

#### **Контрагенти**

Відкориговано механізм оновлення даних контрагентів з серверу Державної фіскальної служби, у випадку відсутності даних контрагента у **Єдиному довіднику контрагентів**. Дані оновлюються по команді меню **Довідники - Контрагенти - Оновити дані по контрагенту**.